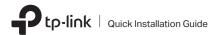

#### 1 Hardware Connection

a. Turn off your computer, unplug the power cable and remove the case panel.

# 2.5 Gigabit PCI Express Network Adapter

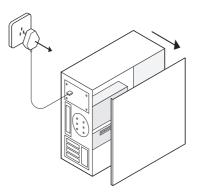

## b. Locate an available PCI-E slot and carefully insert the adapter.

#### Note:

If the bracket is not suitable for your computer, detach it from the adapter's board and replace it with the low-profile bracket.

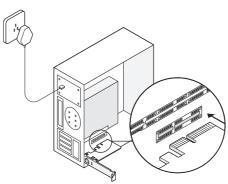

c. Replace the case panel, plug in the power cable and turn on your computer. Then connect the Ethernet cable to the adapter.

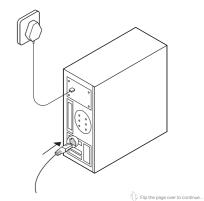

Images are for demonstration only.

### Driver Installation

## a. Insert the CD and run the Autorun.exe.

Note:

- You can also download the driver or check the new release at https://www.tp-link.com/download-center
- . To install driver on Linux refer to https://www.tp-link.com/fag-2868.html
- b. Select your adapter and follow the instructions to complete the installation.

Note:

If you can't install the driver successfully, disable the antivirus software and firewall, then try again.

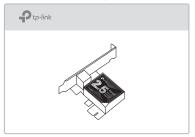

#### LED Indicator

| LED              | Status                                                                             |
|------------------|------------------------------------------------------------------------------------|
| 100M/10M<br>Link | On: The adapter speed is negotiated to 100 Mbps/10 Mbps, but no data transmission. |
|                  | Flashing: The adapter is working at 100 Mbps or 10 Mbps.                           |
|                  | Off: No link or the adapter is working at a different speed.                       |
| 1000M<br>Link    | On: The adapter speed is negotiated to 1 Gbps, but no data transmission.           |
|                  | Flashing: The adapter is working at 1 Gbps.                                        |
|                  | Off: No link or the adapter is working at a different speed.                       |
| 2.5G<br>Link     | On: The adapter speed is negotiated to 2.5 Gbps, but no data transmission.         |
|                  | Flashing: The adapter is working at 2.5 Gbps.                                      |
|                  | Off: No link or the adapter is working at a different speed.                       |
|                  |                                                                                    |

If neither LED flashes, check whether the adapter is detected by the computer or the driver is successfully installed.

#### **Troubleshooting**

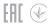

- Q1: How can I find the driver if the CD is lost or broken?
  - You can find and download the driver at https://www.tp-link.com/download-center
- Q2: How can I find the hardware version of the adapter?
  - The hardware version (Ver:X.Y) is printed on the product label on the package or the adapter. The number X is the hardware version of the adapter.
  - For more detailed instructions, please visit https://www.tp-link.com/faq-46.html
- Q3: What should I do if my computer cannot find the new hardware?
  - Restart your computer and try again.
  - Power off the computer, then reinsert the adapter or try another PCI-E slot.
  - If the problem persists, contact our Technical Support.

#### Support

For technical support, replacement services, user guides, and other information, please visit https://www.tp-link.com/support, or simply scan the QR code.

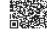

- · Do not attempt to disassemble, repair, or modify the device. If you need service, please contact us.
- · Keep the device away from water, fire, humidity or hot environments.